## **Kontaktgruppen (ehemalige Verteilerlisten)**

## **Hier lernen Sie Kontaktgruppen, die ehemaligen Verteilerlisten, zu erstellen.**

In Outlook 2010 werden die ehemaligen Verteilerlisten als Kontaktgruppen bezeichnet. Eine solche Kontaktgruppe zu erstellen ist eine kinderleichte Sache. Man befindet sich im Outlook-Modul "Kontakte" und betätigt auf der Registerkarte "Start" in der Gruppe "Neu" die Schaltfläche "Neue Kontaktgruppe". Damit öffnet sich das Dialogfeld "Unbenannt – Kontaktgruppe". Auf ihm wird zunächst ein Name für die Kontaktgruppe festgelegt. Im Anschluss betätigt man in der Gruppe "Mitglieder" die Schaltfläche "Mitglieder hinzufügen" und wählt den Ort der vorhandenen Kontakte aus. Das wird sicherlich "Aus Outlook-Kontaktdaten" sein.

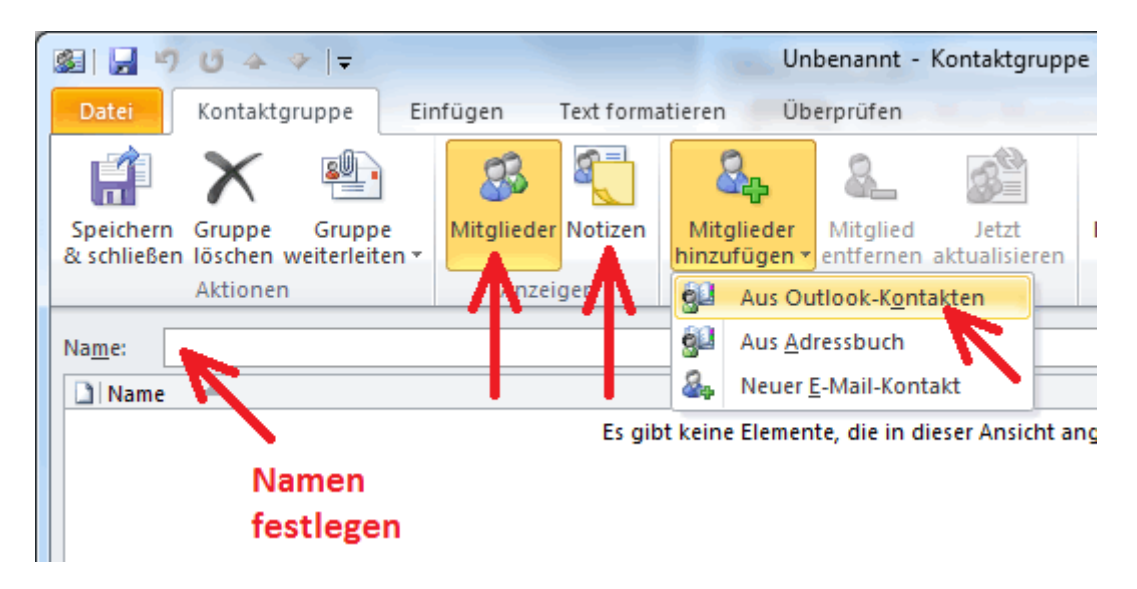

Damit erhält man das Feld "Mitglieder auswählen: Kontakte". Auf ihm werden die benötigten Kontakte per Doppelklick zuerst in die untere Zeile übernommen und im Anschluss mithilfe des Buttons "OK" der Kontaktgruppe hinzugefügt. Der Gruppe kann man jederzeit weitere Kontakte hinzufügen oder auch entfernen.

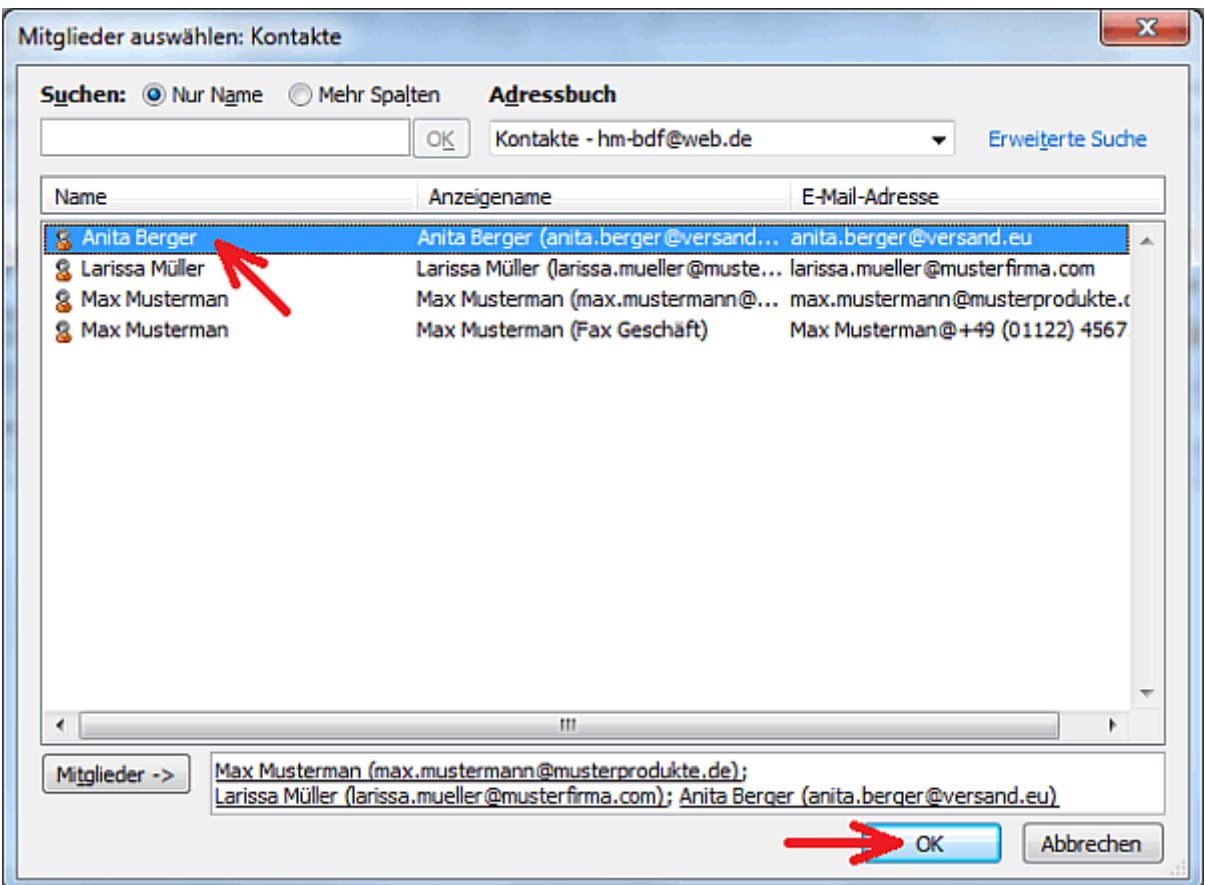

Werden im Nachhinein von einigen Kontakten die Daten geändert, so müssen diese dann über die Schaltfläche "Jetzt aktualisieren" in die Kontaktgruppe übernommen werden.

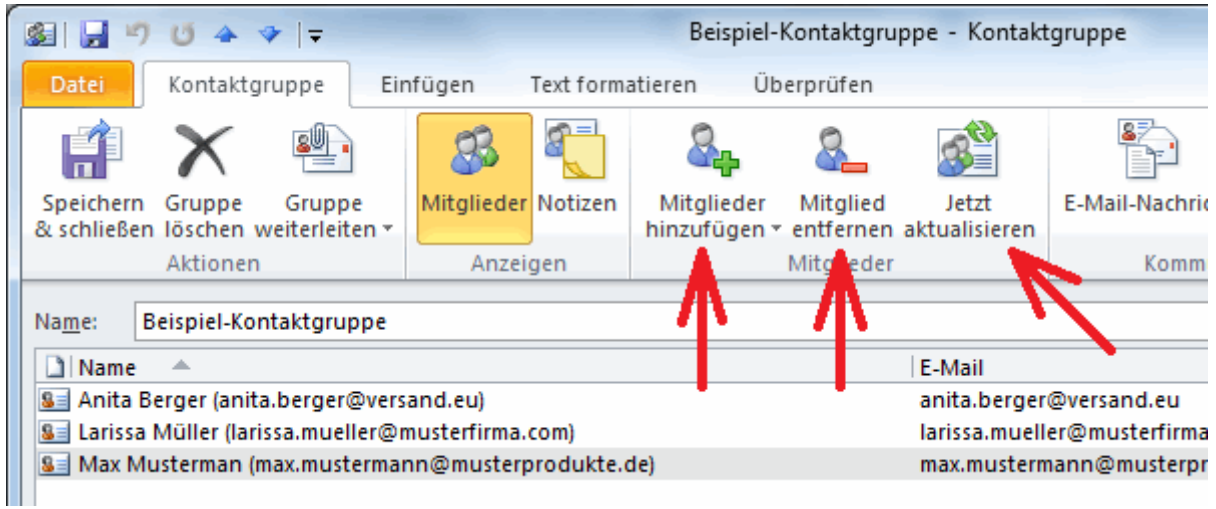

## **Hinweis:**

Werden einzelne Kontakte gelöscht, so verbleiben sie dennoch in der Kontaktgruppe. Auch die Schaltfläche "Jetzt aktualisieren" ändert nichts daran. Man muss sie über die Schaltfläche "Mitglied entfernen" aus der Kontaktgruppe löschen.